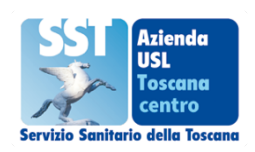

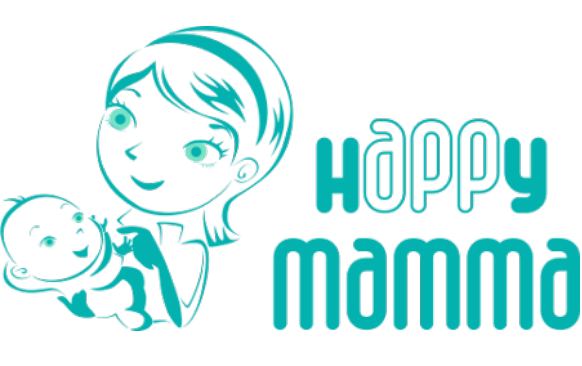

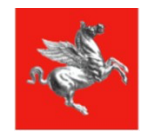

## accesso a *hAPPymamma*

Per accedere alle stanze virtuali di hAPPymamma procedere con la seguente modalità:

- 1. Scaricare l'app Happy Mamma su smartphone o collegarsi via web (computer): https://www604.regione.toscana.it/#/auth/login . Si consiglia l'accesso utilizzando come browser Chrome (51 o versioni successive) o, come seconda scelta, Firefox (52.4 o versioni successive)
- 2. l'autentificazione è possibile con tre modalità:
	- a) Con Carta Nazionale dei servizi, cioè tessera sanitaria attivata
	- b) Con credenziali SPID
	- c) Con Codice Fiscale e password: puoi utilizzare il tuo Codice Fiscale come username ed impostare una password inviandone richiesta con il tuo indirizzo email (lo stesso indicato al momento della consegna del libretto di gravidanza). Per richiedere la password via web puoi cliccare sul seguente link: https://www604.regione.toscana.it/#/auth/request-password
- 3. Entrati nella sezione personale del portale, andare sul Menu e selezionare "nascita on line"
- 4. Cliccare l'icona con le tre righette (in alto a sinistra): si aprono "i miei corsi", "Nascita\_Centro" e "Nascita\_ *zona in cui si è ritirato il libretto*" (se si accede da smartphone: posizionarlo in orizzontale per poter vedere il menu sulla parte sinistra dello schermo, perché in posizione verticale resta nascosto)

## PER L'ACCESSO ALLE PRESENTAZIONI DEGLI OSPEDALI

- 5. Andare su "Nascita\_Centro": sono presenti dei video informativi su gravidanza, travaglio, parto e punti nascita. Scorrendo la pagina verso il basso compare la sezione "Sale incontri per la presentazione dei Punti Nascita"
- 6. Scegliere la sala incontro dell'ospedale di cui si desidera partecipare alla presentazione (ogni sede specifica il giorno e l'orario in cui si tengono gli incontri – se non specificato vuol dire che il servizio non è ancora attivo).
- 7. Cliccare sulla stanza e quindi su "accesso"
- 8. La stanza deve essere "aperta" dall'ostetrica: può darsi che quando si colleghi le appaia la comunicazione: "in attesa dell'organizzatore". Le chiediamo pazienza, certo l'ostetrica sta per arrivare!

## PER L'ACCESSO AI CORSI DI ACCOMPAGNAMENTO ALLA NASCITA

- 5. Andare su "Nascita\_\_ *zona in cui si è ritirato il libretto*". Scorrendo la pagina verso il basso compaiono le sezioni corrispondenti ai diversi consultori della zona distretto. Scorrere fino a trovare il proprio consultorio.
- 6. il nome della stanza in cui si terrà il corso deve essere stato già comunicato dall'ostetrica referente. Non è possibile accedere alle altre stanze, di altri gruppi.
- 7. Cliccare sulla stanza e quindi su "accesso"
- 8. La stanza deve essere "aperta" dall'ostetrica: può darsi che quando si colleghi le appaia la comunicazione: "in attesa dell'organizzatore". Le chiediamo pazienza, certo l'ostetrica sta per arrivare!

Si consiglia di verificare l'accesso alla stanza nei giorni precedenti l'avvio del corso, per avere il tempo di risolvere eventuali problematiche tecniche.

> Per informazioni e supporto rivolgersi a: happymamma@regione.toscana.it